# **Creating Legends**

On this page

- Creating Legends in a symbol diagram
- Creating Legends in a table

You can create a Legend right in a diagram or table where you want to use it. After creating a Legend, you also have to create its Legend Items. If you want Legend Items to be created and specified for you, create Legends automatically.

## Creating Legends in a symbol diagram

When creating a Legend in a symbol diagram, you can use either the diagram palette, or the diagram tool bar, as described below.

To create a Legend in a symbol diagram

- 1. Open the diagram in which you want to create a Legend.
- 2. Do one of the following:
  - Under the Common group of the diagram palette, click Legend, and click an empty space on the diagram pane.
  - Click 📃 🔻 in the diagram toolbar and select Create Legend.

After creating a Legend, use the smart manipulator on the Legend shape to create Legend Items.

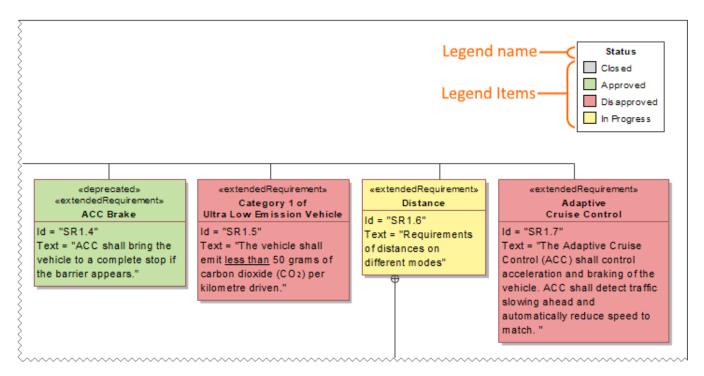

A Legend shape with specified Legend Items in a Requirement Diagram.

### **Creating Legends in a table**

When working with a table, you can create a Legend by using the table toolbar, as described below.

- 1. Open the table in which you want to create a Legend.
- 2. Click 📃 🔹 in the table toolbar and select Create Legend.

In a table, a Legend is displayed as a bar right above the table. After creating a Legend in a table, the Specification window of the newly created Legend opens allowing you to create Legend Items.

| Legend name Leger |                                                 | name Legend Items            |                                                                                                    |
|-------------------|-------------------------------------------------|------------------------------|----------------------------------------------------------------------------------------------------|
|                   |                                                 |                              |                                                                                                    |
|                   | Status: Approved Closed Disapproved In Progress |                              |                                                                                                    |
|                   | #                                               | △ Name                       | Text                                                                                                    |
|                   | 1                                               | E SR1.1 Vehide Mass          | The total vehicle mass shall <u>not exceed</u> 1500 Kg.                                                                                                    |
|                   | 2                                               | E SR1.2 Regenerative Braking | When braking, the electric motor shall switch to<br>generator mode. The wheels shall transfer kinetic<br>energy via the drivetrain to the generator.<br>Generator resistance produced from the electricity<br>created shall slow the vehicle. |
|                   | 3                                               | E SR1.3.1 Stopping Distance  | The vehicle shall completely stop from 100 km per<br>hour in <u>less than</u> 30 meters.                                                                                                    |

A Legend in a table with specified Legend Items.

#### Sample model

The model used in the figures of this page is the Legends sample model that comes with SysML plugin. To open this model do one of the following:

- Download *legends.mdzip*.
  Open the model from the *<modeling tool installation directory>\samples\SysML directory.*

#### **Related pages**

- Legends

  - Oreating Legends automatically
    Oreating and managing Legend Items
    Displaying and hiding Legends